# Dohodnina

Zadnja sprememba 10/01/2025 9:35 am CET

Navodilo velja za pripravo podatkov, obvestil in datoteke za dohodnino.

Pripravimo lahko podatke za poročanje FURS-u (upoštevane olajšave za vzdrževane družinske člane) in tiskamo obvestila delavcem o obračunani akontaciji dohodnine za leto.

**Pred pripravo podatkov moramo biti pozorni, da imamo izbrano ustrezno leto.**

1 V meniju **Plače** > izberemo **Dohodnina**.

2 Najprej **izberemo leto** za katerega pripravljamo podatke

- 3 in kliknemo **Najdi,**
- 4 nato kliknemo **Prenos iz plač in DOP**.

5 program bo prikazal tabelo z zbranimi podatkih o delavcih in njihovih dohodkih.

Če smo podatke enkrat že prenesli iz plač in drugih osebnih prejemkov (oziroma smo jih ročno vnesli) in želimo prenos ponoviti, program ponudi dve možnosti:

- **Pobriši** (program pobriše prej prenesene in ročno vnesene podatke)
- **Dodaj** (program doda podatke, ki še niso bili preneseni)

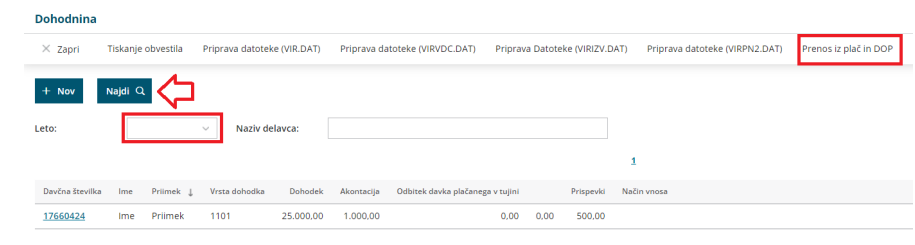

## **Ro**č**ni vnos podatkov**

Ročno vnašamo običajno podatke za dohodke, ki niso bili obračunani v programu Minimax

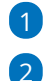

1 Kliknemo **Nov** (na ta način lahko vnesemo novo vrstico).

Izberemo **delavca**

Če delavec ni vnesen v šifrantu delavcev, lahko podatke vnesemo tudi

neposredno v polja.

3 Vnesemo podatke za dohodnino.

4 Kliknemo **Shrani** oziroma **Shrani in nov**, če želimo nadaljevati z ročnim vnosom podatkov.

## **Obvestila delavcem**

Obvestila delavcem o obračunani akontaciji dohodnine pripravimo s klikom na **Tiskanje obvestila**.

## **Olaj**š**ava za vzdr**ž**evane dru**ž**inske** č**lane (VIRVDC.DAT)**

Datoteko za vzdrževane družinske člane pripravimo s klikom na**Priprava datoteke (VIRVDC.DAT).**

Program pripravi datoteko, katero shranimo na namizje in jo nato posredujemo na FURS.

Najpogostejša napaka pri oddaji datoteke na FURS je napačno ime datoteke, zato je ne spreminjamo. Če pa oddajamo podatke za več organizacij, program samodejno oštevilči naslednjo datoteko datoteko (npr. VIRVDC(1).DAT). V tem primeru moramo datoteko preimenovati v VIRVDC.DAT.

Kako vnesemo podatke za **vzdrževane družinske člane** za obračun pa preverite... [Tukaj.](http://help.minimax.si/help/olajsava-za-vzdrzevane-druzinske-clane)

#### **Priprava datoteke o izpla**č**anih dodatkih (VIRIZV.DAT)**

V skladu z določbo **59. člena Zakona o interventnih ukrepih za pomoč pri omilitvi posledic drugega vala epidemije COVID-19 (ZIUPOPDVE)** se določeni dodatki ne vštevajo v davčno osnovo za letno odmero dohodnine za leto **2020** in **2021**.

1 V programu pripravimo datoteko o izplačanih dodatkih v meniju **Plače > Dohodnina.**

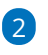

Datoteko pripravimo s klikom na **Priprava Datoteke (VIRIZV.DAT).**

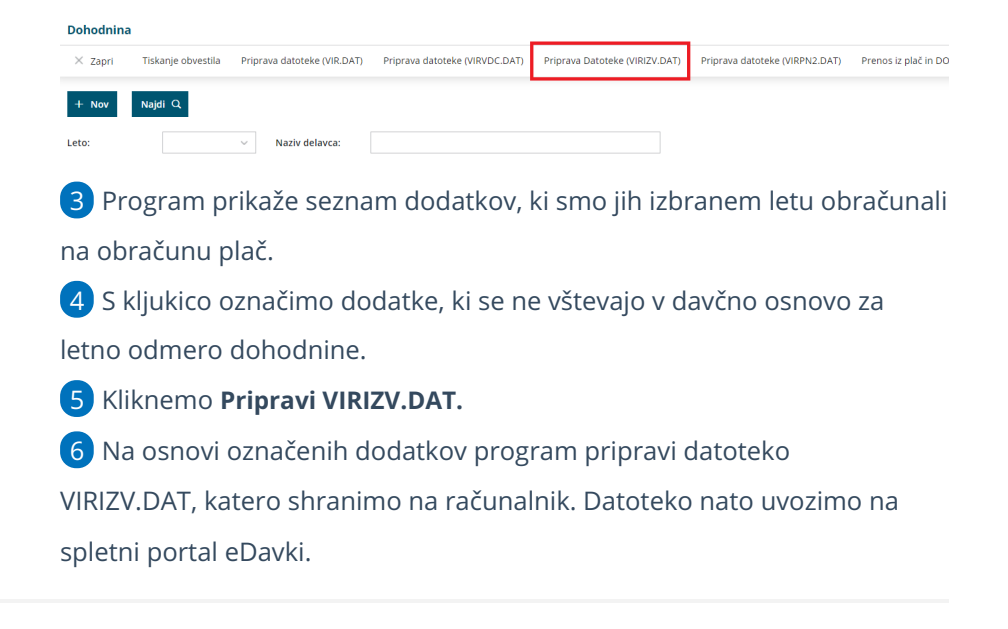

#### **Poro**č**anje o izpla**č**ilih dohodkov, ki se ne v**š**tevajo v dav**č**no osnovo oziroma se ne v**š**tevajo do dolo**č**ene vi**š**ine**

S **[Pravilnikom](https://zakonodaja.ulinfotok.si/glasilo-uradni-list-rs/vsebina/2022-01-1369/pravilnik-o-spremembi-in-dopolnitvah-pravilnika-o-dostavi-podatkov-za-odmero-dohodnine) o dostavi podatkov za odmero dohodnine je za leto 2023** je uvedeno poročanje o izplačilih dohodkov, ki se ne vštevajo oziroma se ne vštevajo v davčno osnovo do določene višine. Izplačevalci bodo morali **za leto 2023 (prvič v letu 2024)** poročati o izplačilih teh dohodkov v datoteki **VIRDOH.DAT** – Podatki o dohodkih, ki se ne vštevajo oziroma se ne vštevajo v davčno osnovo do določene višine.

Rok za oddajo datoteke VIRDOH.DAT je **31. januar tekočega leta za preteklo koledarsko leto** (prvič do 31. 1. 2024 za dohodke izplačane v letu 2023).

Poroča se izplačilo dohodkov navedenih v tabeli objavljeni v zgoraj omenjenem pravilniku.

## Pregled podatkov o izplačanih dohodkih v Minimaxu

- 1 V programu Minimax lahko pridobimo podatke o izplačanih dohodkih
- v meniju **Plače > Obračun plač**.
- 2 Izberemo zavihek **Vrstice**.
- 3 Pregled podatkov lahko omejimo z izbiro dodatnih filtrov.
- 4 Podatke izvozimo v excel [preglednico](https://help.minimax.si/help/izvoz-podatkov-v-csv-excel-datoteko).

Več o pregledu po vrsticah preberite [tukaj](http://help.minimax.si/help/vrstice-plac).

### Vnos podatkov na spletni portal eDavki

Podatki se pošiljajo za vse fizične osebe, katerim je bil izplačan dohodek, naveden v tabeli pravilnika.

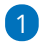

Na spletnem portalu [eDavki](https://edavki.durs.si/EdavkiPortal/openportal/CommonPages/Opdynp/PageA.aspx) izberemo na preglednici dokumentov **KP-KPD**

#### **Podatki za odmero dohodnine.**

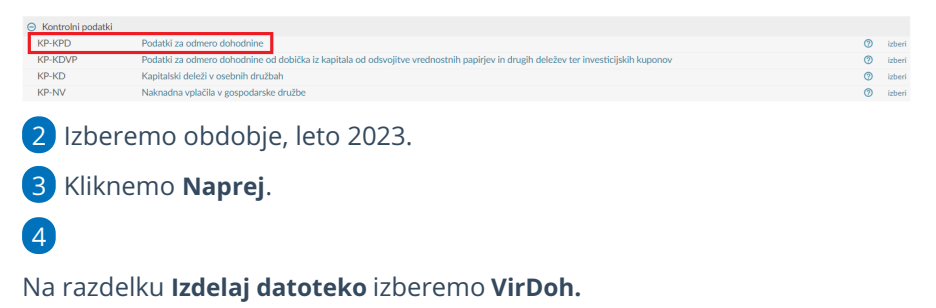

## Podatki za odmero dohodnine za leto 2023

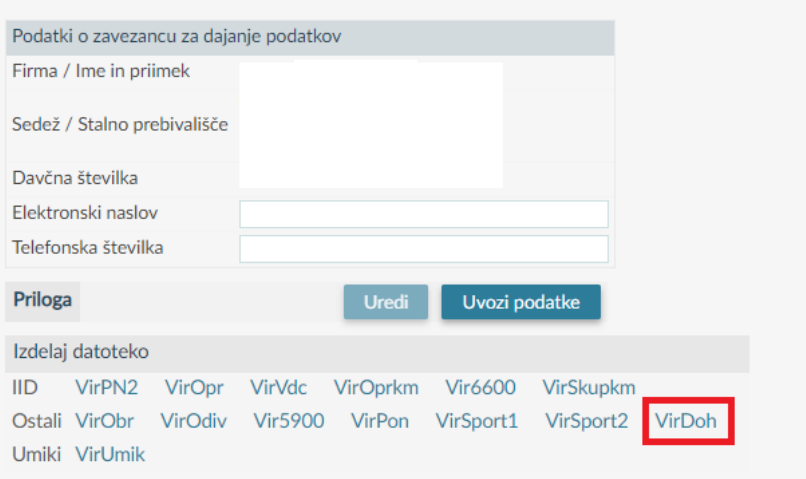

#### 5

Vpišemo naslednje podatke:

- **Davčno številko.**
	- Za poročanje izplačil nerezidentom, ki nimajo slovenske davčne številke, se v polje davčna številka vnese podatek 00000000.
- **Ime**.
- **Priimek**.
- Na spustnem seznamu izberemo **Oznako vrste dohodka**.
- Vrednost **dohodka, ki se ne všteva** oziroma se ne všteva do določene višine v davčno osnovo.
- **Celotna vrednost izplačanega dohodka.**
	- Za dohodke, ki so izplačani do višine, ki se ne všteva v davčno osnovo, sta podatka (dohodek, ki se ne všteva v davčno osnovo

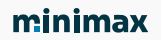

in celoten izplačan dohodek) **enaka**.

- Primer: izplačilo nadomestila za uporabo lastnih sredstev pri delu na domu v višini 500 EUR. Od tega se v davčno osnovo všteva 100 EUR (za obdavčen del je bil predhodno poslan tudi REK-O obrazec). V polje dohodek se vpiše podatek 400,00, v polje celoten dohodek 500,00.
- Pri polju **Rezidentstvo RS** izberemo ali je fizična oseba rezident Republike Slovenije ali ni.

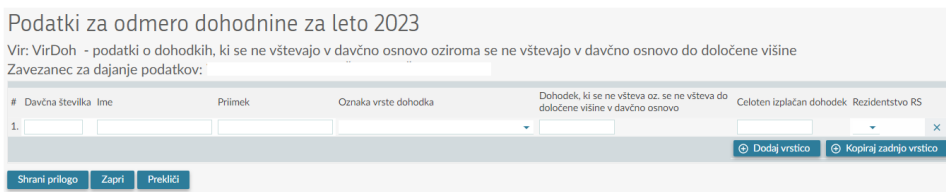